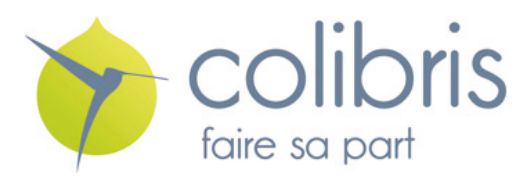

## **Note de Frais - Prestataires**

Afin d'optimiser le suivi des dépenses engagées par chaque Pôle et de faciliter le traitement comptable, l'association Colibris demande à chaque prestataire de suivre la procédure suivante pour tout frais engagé par lui.elle et pour lequel il.elle demande un remboursement en dehors de la facturation de sa prestation.

-----------------------------------------------------------------------------------------------------------------

Il est rappelé aux prestataires que toute dépense non prévue dans la convention de prestation ne pourra être remboursée sans un accord préalable et restera donc à la charge du prestataire.

## **Procédure :**

- 1. Utiliser le modèle de note de frais fourni (fichier excel intitulé « Ndf\_vierge » ).
- 2. Faire **1 feuille de note de frais par ligne budgétaire imputée** (cf. onglet Budget « *année* » du Tableau de suivi du budget participatif). Si vous avez un questionnement sur la ligne budgétaire à affecter, merci de voir avec le la 1<sup>er</sup> lien du Pôle concerné.

## **Si vous imprimez la feuille de Note de frais afin de la remettre en main propre, aller au point n°3.**

**Si vous envoyez la feuille de Note de frais par courriel, aller au point n°9.**

- 3. *(Au format papier)* Remplir informatiquement la feuille excel en prenant soin d'intituler la note de frais selon le format suivant :
	- « n° de la note de frais depuis le début de vos notes de frais adressées à Colibris »
	- *suivi du* « NOM »
	- *suivi du* « n° de la note de frais pour l'année en cours »
	- *suivi de l'*« Année en cours ».

**Exemple** = « 12DUPONT12017 », soit la 1<sup>ère</sup> note de frais de l'année 2017 pour « DUPONT » qui correspond à sa 12<sup>ème</sup> note de frais au total.

- 4. Imprimer la feuille excel de note de frais au format « paysage » sur 1 page.
- 5. Joindre les justificatifs originaux (faire une copie des documents papier thermiques = facturettes, notes de restaurant etc.) et les agrafer à la feuille excel imprimée.

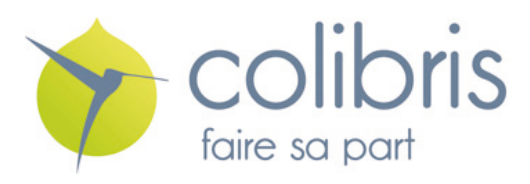

- 6. Remettre la note de frais complète au.à la 1<sup>er</sup> lien du Pôle concerné, pour signature.
- 7. Le. la 1<sup>er</sup> lien du Pôle vise la note de frais et remet l'ensemble des documents (Feuille de note de frais + justificatifs) à la personne en charge de la comptabilité pour l'association.
- 8. Le. la 1<sup>er</sup> lien du Pôle inscrit la note de frais visée dans le Tableau de suivi du budget participatif.
- 9. *(Au format numérique)* Renommer le fichier utilisé au format d'intitulé suivant :
	- « n° de la note de frais depuis le début de vos notes de frais adressées à Colibris »
	- *suivi du* « NOM »
	- *suivi du* « n° de la note de frais pour l'année en cours »
	- *suivi de l'*« Année en cours ».

**Exemple** = « 12DUPONT12017 », soit la 1<sup>ère</sup> note de frais de l'année 2017 pour « DUPONT » qui correspond à sa 12ème note de frais au total.

- 10.Scanner les justificatifs originaux en les enregistrant au format pdf.
- 11. Envover le fichier excel et les scans pdf des justificatifs au. à la 1<sup>er</sup> lien du Pôle concerné pour signature.
- 12. Le. la 1<sup>er</sup> lien du Pôle vise la note de frais et envoye par courriel l'ensemble des documents (Feuille de note de frais + justificatifs) à la personne en charge de la comptabilité pour l'association.
- 13. Le. la 1<sup>er</sup> lien du Pôle inscrit la note de frais visée dans le Tableau de suivi du budget participatif.